# MIT DER **LIBRATONE-APP** PASSEN SIE IHR HÖRER-LEBNIS INDIVIDUELL AN

Laden Sie die kostenlose Libratone App herunter, um Ihr FullRoom™ Erlebnis mit Libratone Lautsprechern zu verbessern. Füttern Sie sie einfach mit ein paar Informationen über die Platzierung Ihres Sound-Systems und die App passt die Einstellungen Ihres Libratone-Produktes automatisch an den Raum an. Sie erhalten sie im App Store und bei Google Play.

EuilDoom<sup>te</sup> Sattings  $\begin{tabular}{c} \bf Ex3 set \\ \bf T=132.5 \\ \bf T=132.5 \\ \end{tabular}$ ing populs saler missing in Ar CONTACT **Connect** of Support Website App Store & Google play

# KURZANLEITUNG **LIBRATONE ZIPP**

AIRPLAY BLUETOOTH DI NA

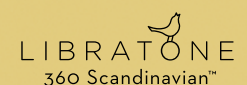

www.libratone.de

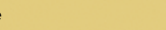

## SCHNELLES **AIRPLAY-**Setup

**iOS 7** oder neuer

Vollständige Bedienungsanleitung und Garantieinfo auf libratone.de

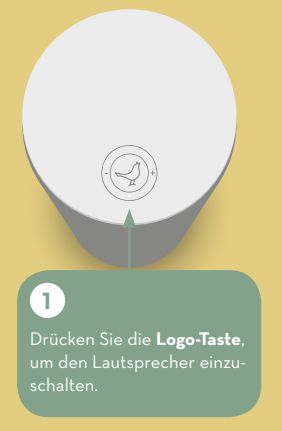

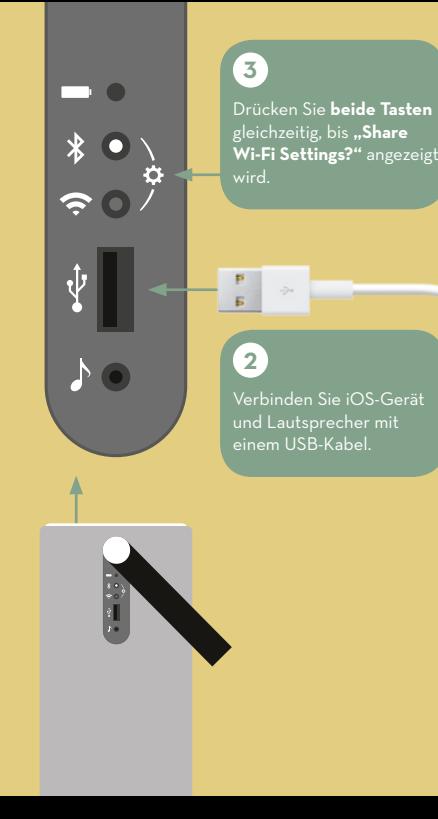

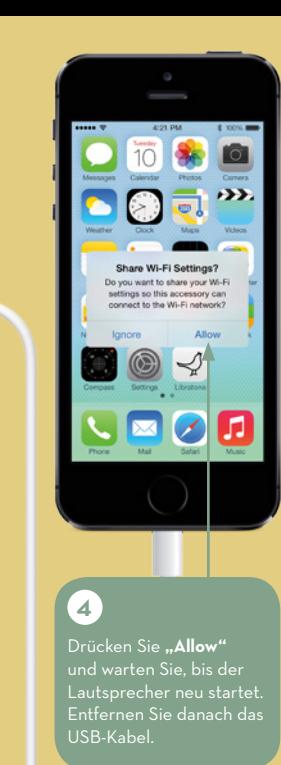

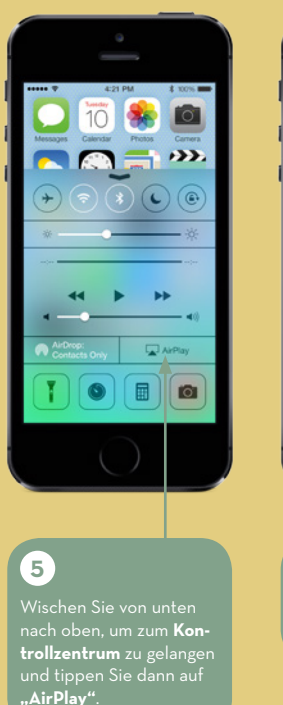

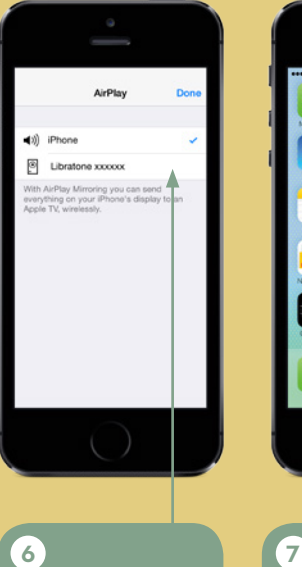

Wählen Sie Ihren Laut-

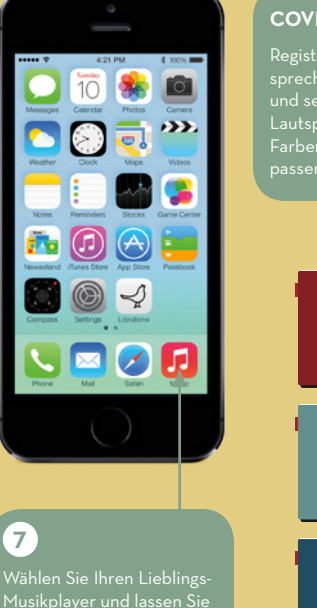

**COVERS**

Registrieren Sie Ihren Lautsprecher auf **libratone.com** und sehen Sie unsere vielen Lautsprecherbezüge, deren Farben zu jeder Einrichtung passen.

AirPlay ist eine in den USA und anderen Ländern registrierte Marke der Apple Inc.

Ihrer Musik freien Lauf!

### SCHNELLES **BLUETOOTH-**SETUP

#### **Bluetooth® -Geräte**

Vollständige Bedienungsanleitung und Garantieinfo auf libratone de

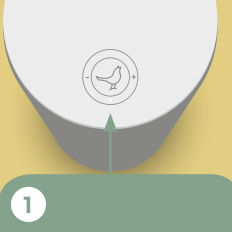

Drücken Sie die **Logo-Taste**, um den Lautsprecher einzuschalten.

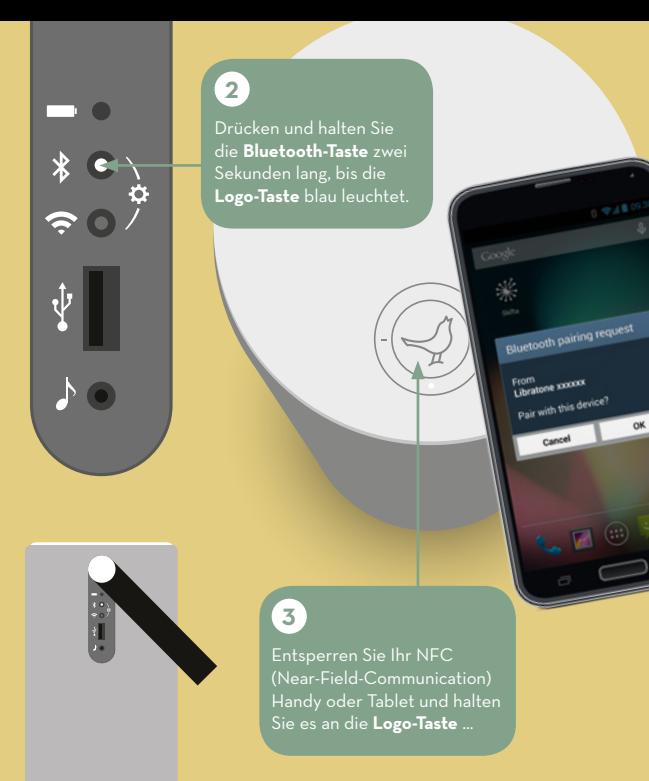

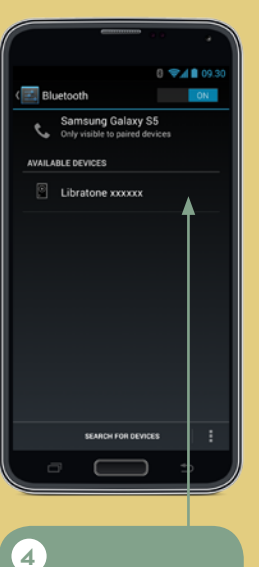

... ODER verbinden Sie das Geräte über das Menü **"Bluetooth-Einstellungen"** mit dem Lautsprecher.

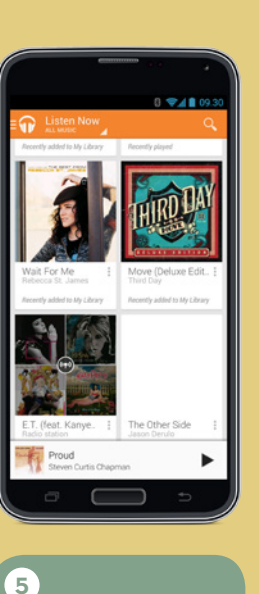

#### **COVERS**

Registrieren Sie Ihren Lautsprecher auf **libratone.com** und sehen Sie unsere vielen Lautsprecherbezüge, deren Farben zu jeder Einrichtung

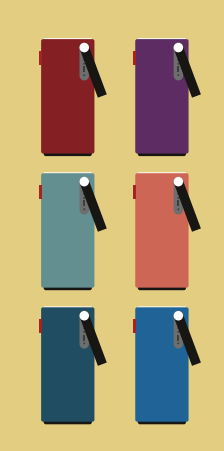

Die Bluetooth® -Wortmarke und Logos gehören der Bluetooth SIG, Inc. und die Nutzung dieser Marken durch Libratone A/S erfolgt unter Lizenz.

Wählen Sie Ihren Lieblings-Musikplayer und lassen Sie Ihrer Musik freien Lauf!

# SCHNELLES **DLNA-**SETUP

#### **Android / PC**

Vollständige Bedienungsanleitung und Garantieinfo auf libratone.de

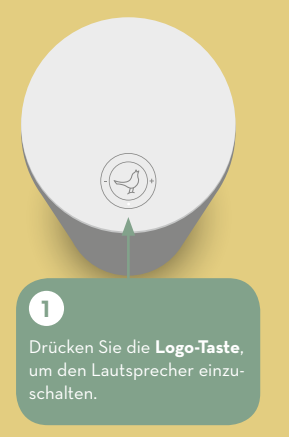

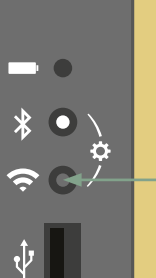

 $5\circ$ 

 **2** Drücken und h die **WLAN-Tast** Sekunden lang **Logo-Taste** we Wenn eine Folg weißen Leuchtz ausgegeben wi  $kann$  bis zu 20 dauern).

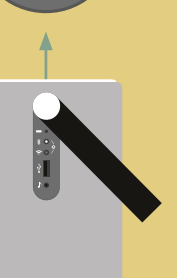

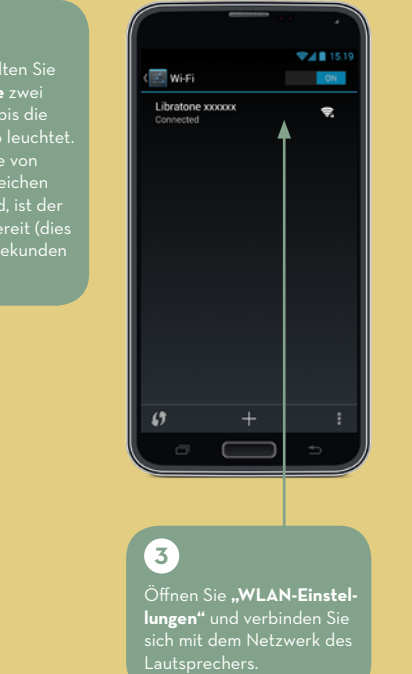

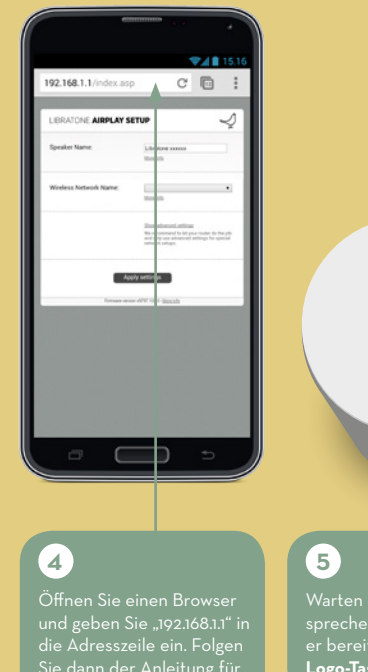

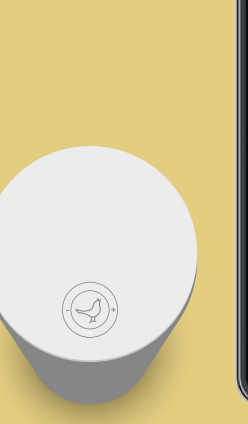

# Google  $*$ ■ (... ) ○ 10

**WAR1640** 

**COVERS** Registrieren Sie Ihren Lautsprecher auf **libratone.com** und sehen Sie unsere vielen Lautsprecherbezüge, deren

Farben zu jeder Einrichtung

Sie dann der Anleitung für das WLAN-Setup.

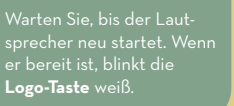

Öffen Sie einen DLNA-Musikplayer. Wählen Sie dort Ihren Lautsprecher und lassen Sie Ihrer Musik freien Lauf!

 **6**